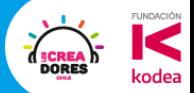

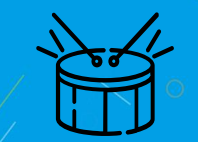

## Repaso del encuentro pasado

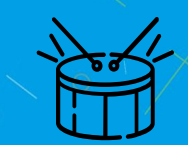

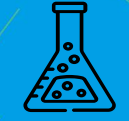

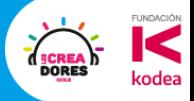

**12.4.00 %** 

# Encuentro 2: Primeros pasos con Arduino

#### Konrad Peschka & Elías Espinoza

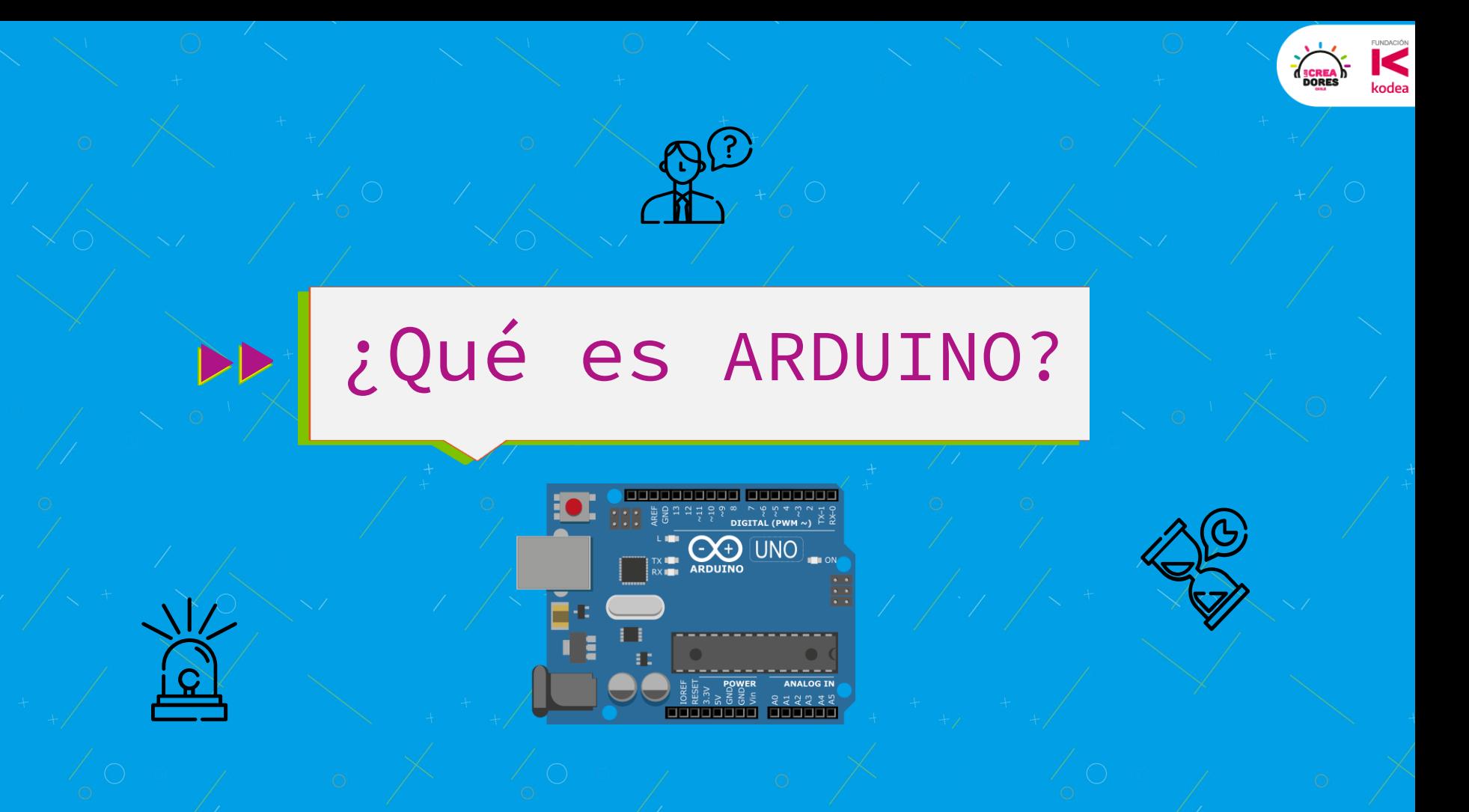

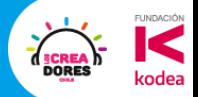

## 1) Las placas

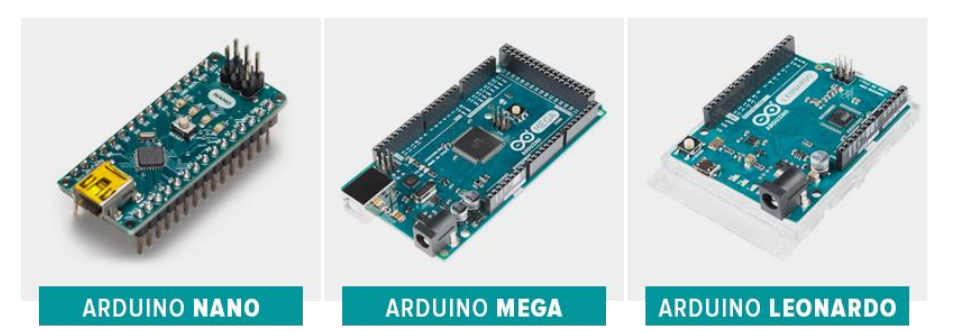

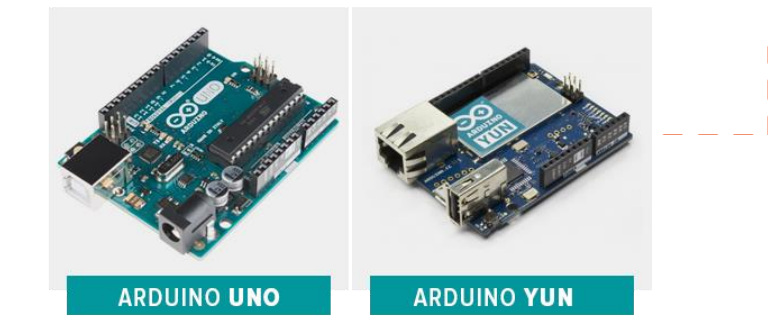

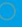

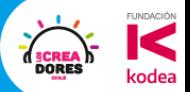

### 2) El programa

#### 00 E d U

Blink | Arduino 1.8.5

#### **Blink &**

This example code is in the public domain.

http://www.arduino.cc/en/Tutorial/Blink  $*$  /

// the setup function runs once when you press reset or power the board  $void setup()$  { // initialize digital pin LED\_BUILTIN as an output.

#### pinMode(LED\_BUILTIN, OUTPUT);  $\mathcal{F}$

// the loop function runs over and over again forever void  $loop()$  {\$ digitalWrite(LED\_BUILTIN, HIGH); // turn the LED on (HIGH is the voltage level) // wait for a second delav(1000): digitalWrite(LED\_BUILTIN, LOW); // turn the LED off by making the voltage LOW delay(1000); // wait for a second Z.

Arduino/Genuino Uno on COM1

 $\circ$ u,

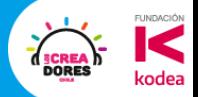

### 3) La comunidad

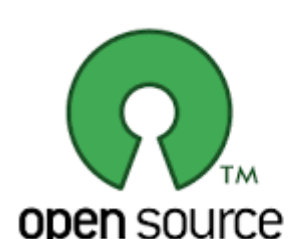

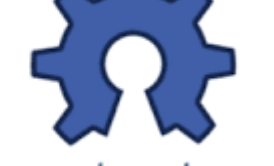

open source open handwane

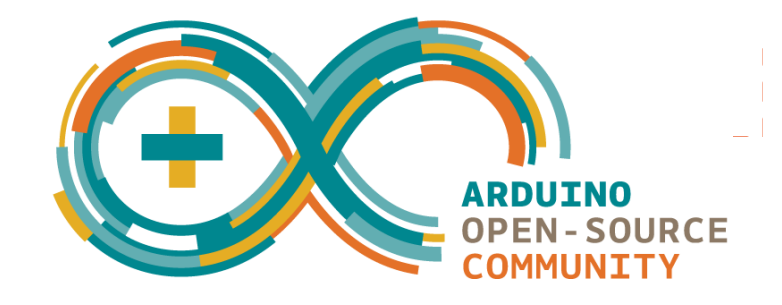

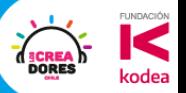

### **Actividad 5:** Arduino en Tinkercad

T I N<br>K E R<br>C A D

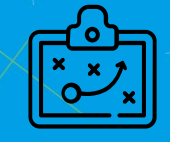

**Campbell Comment Comments** 

### **Actividad 6:**  Primer programa

FUNDACIÓN

**SCREA**<br>DORES

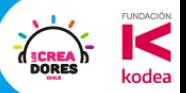

 $\Omega$ 

## **Desafío:** LED parpadee lo mas rápido

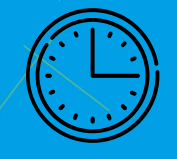

## 5min de tiempo para que lo resuelvan

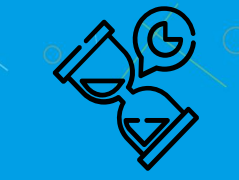

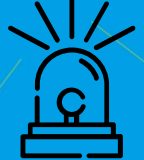

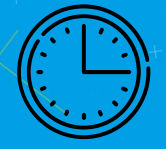

## Tomemos un descanso de 5min

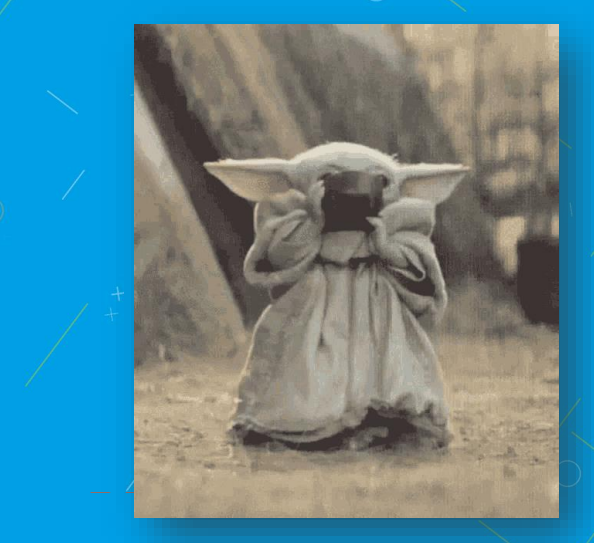

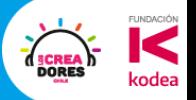

## **Actividad 7:**  ¿Cómo utilizo led externo?

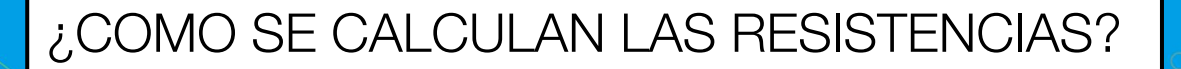

#### **La Ley de OHM:**

*"Resistencia es igual a la Tensión dividida por la Corriente"*

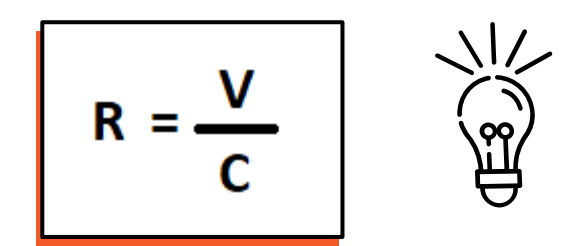

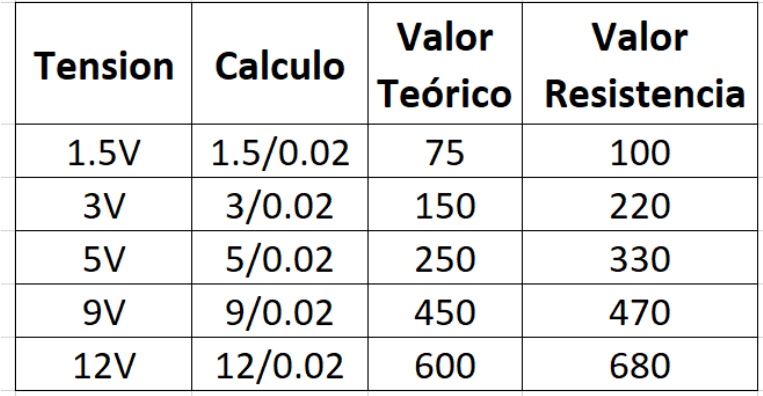

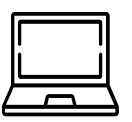

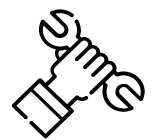

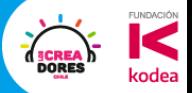

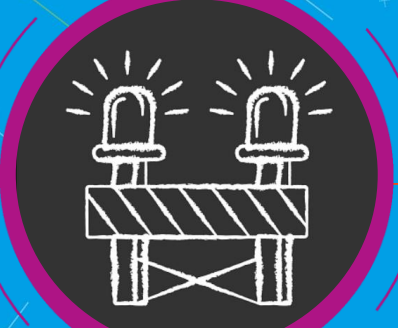

## **Actividad 8:**  Luces de PELIGRO

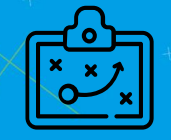

#### **Desafío:** Luces de una Barrera de tren

 $\frac{1}{\sqrt{2}}$ 

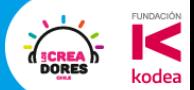

#### Doble sistema de luces

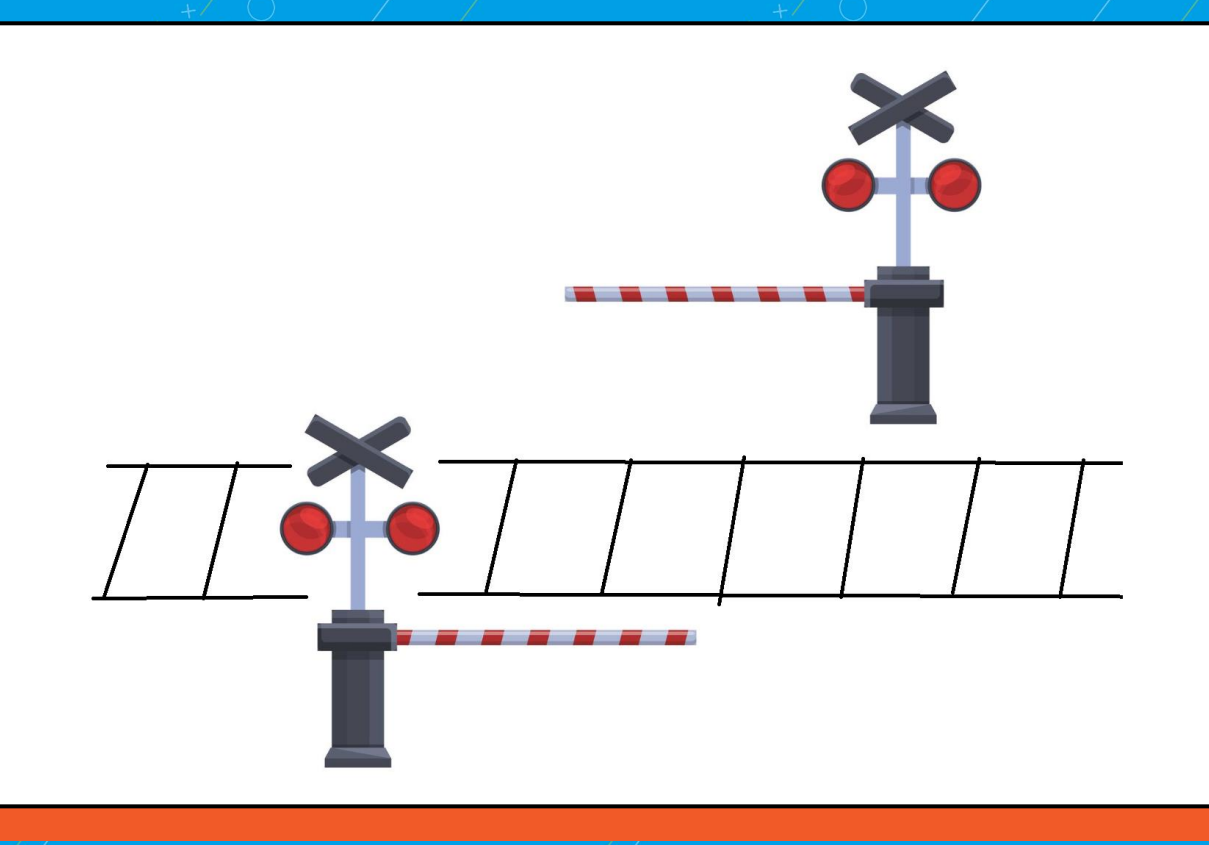

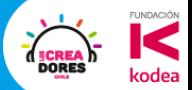

#### Elementos para este desafío

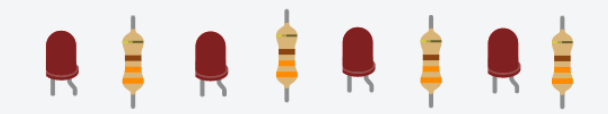

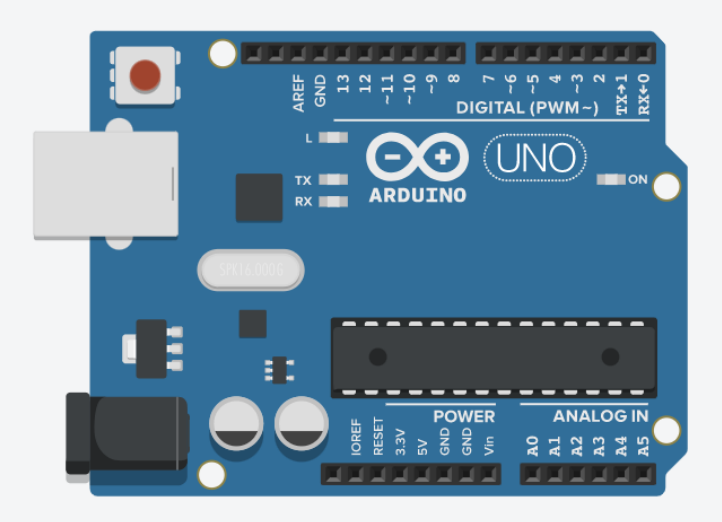

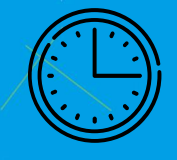

## 8min de tiempo para que lo resuelvan

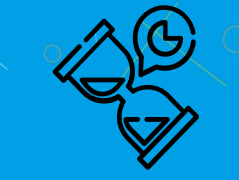

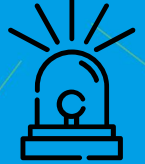

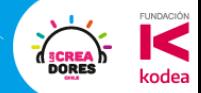

#### VAMOS AL TINKERCAD

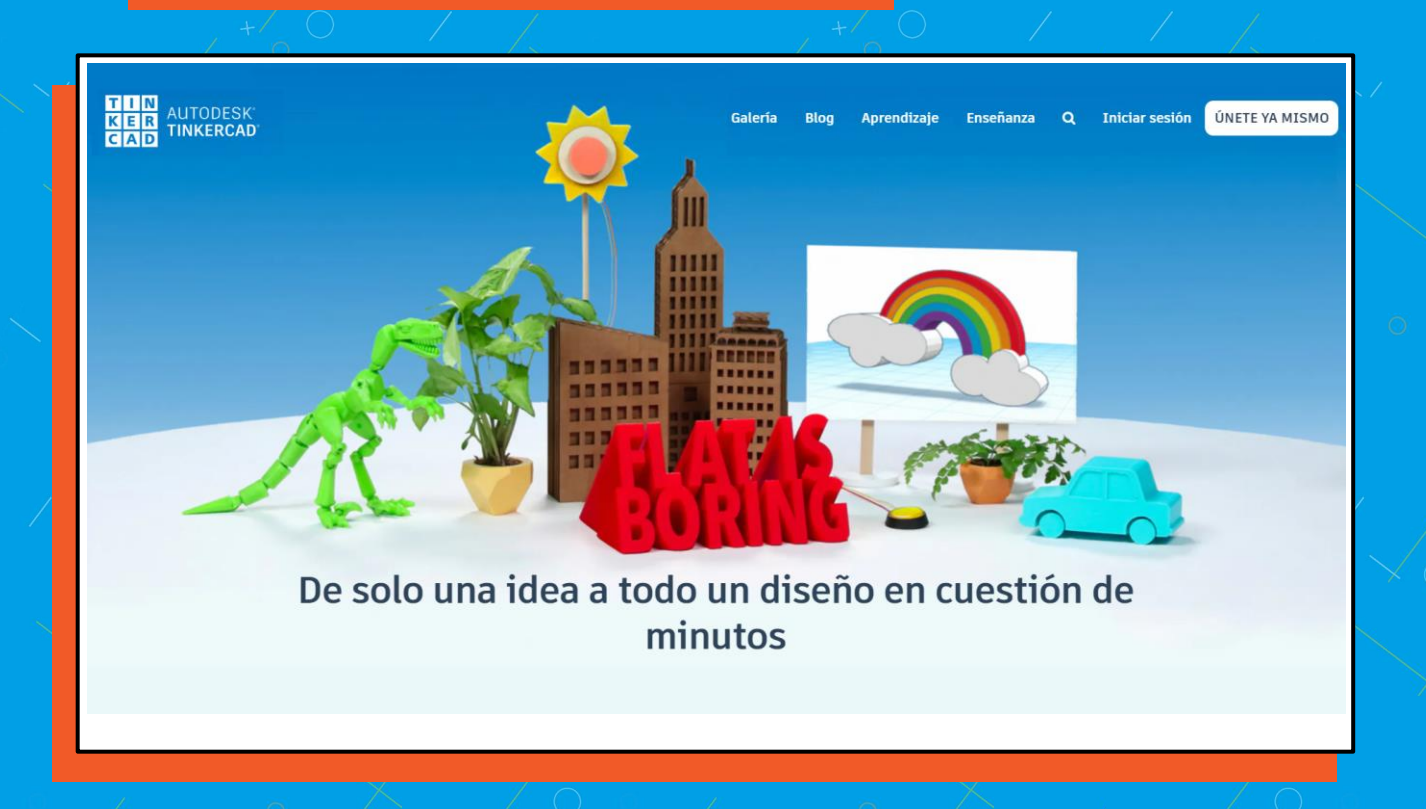

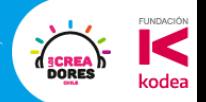

## **Desafío extra:**  El semáforo

<u>SE</u>

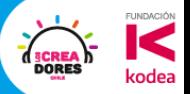

## Ejemplos de Aplicación

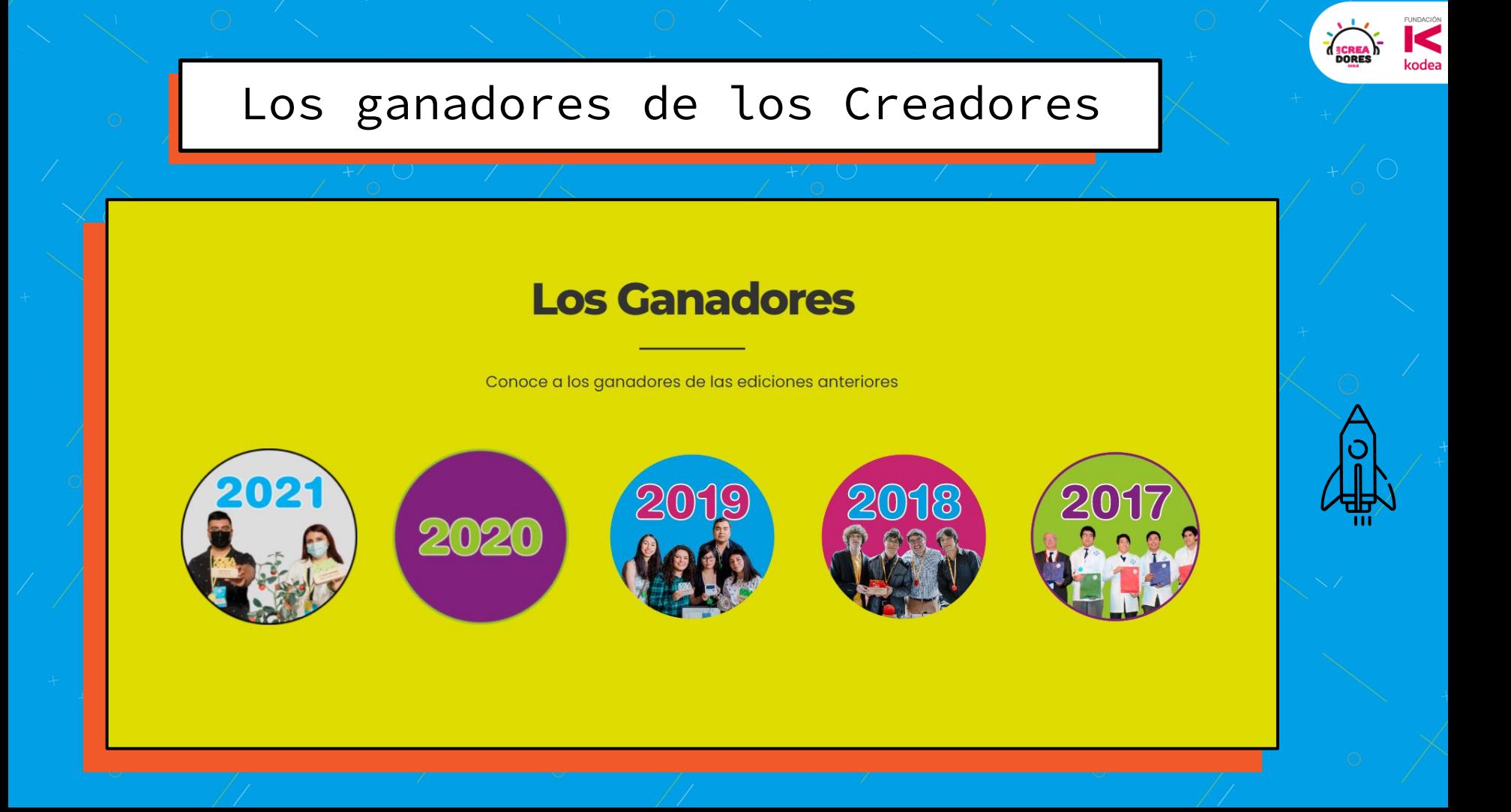

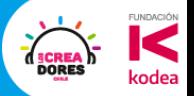

# Ticket de Salida

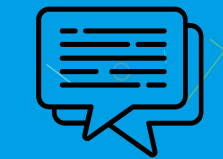

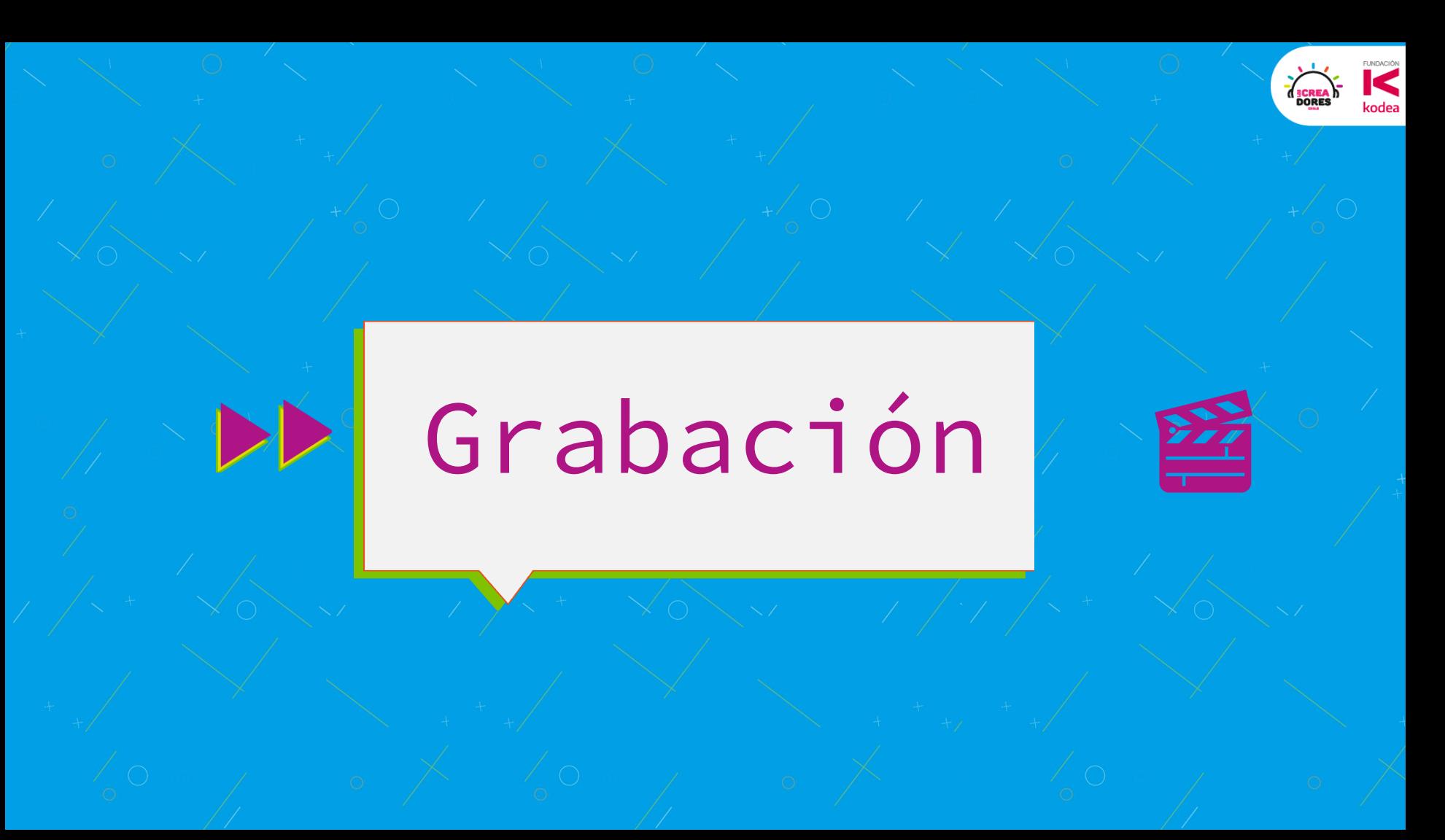

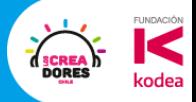

# **DE Sorteo Kit**

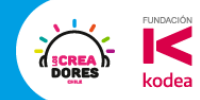

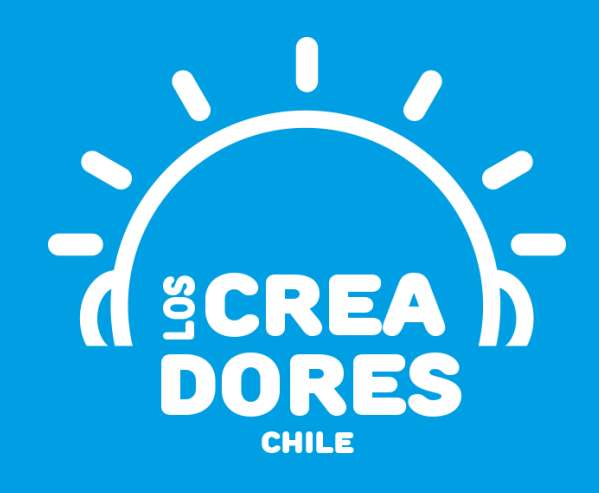

### **¡MUCHAS GRACIAS!**

@LOSCREADORESCHILE #ESTIEMPODECREADORES